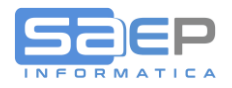

## **Q: Quali sono le Note del Gestionale S8 che vengono passate nel flusso XML della Fattura Elettronica?**

A: Il gestionale S8 offre la possibilità di inserire NOTE su svariati "punti di aggancio" che successivamente diventano delle "Fonti" per esporre tali NOTE in fattura. Ad esempio è possibile inserire NOTE sul Cliente, o sulla Riga Ordine di Vendita (ODV) o in anagrafico Articoli, etc. etc. indicando per ognuna di queste "Fonti" che una specifica NOTA dovrà apparire nella stampa del documento FATTURA.

Non tutte le note indirizzate alla stampa Fattura vengono inserite nel flusso dati XML della Fattura Elettronica inviato tramite il Servizio di Interscambio (SDI).

Innanzitutto occorre tenere presente che una nota inserita nel punto di aggancio "TESTATA FATTURA" oppure nel punto di aggancio "RIGA FATTURA", dove per fattura intendiamo il documento visibile e gestibile dalla funzione "Gestione PREFATTURE/FATTURE>OV30", non necessita del comando di indirizzamento nota essendo una nota propria del documento fattura.

Viceversa tutte le note inserite in altri punti di aggancio (esempio Riga ODV o Riga Bolla/DDT/Fattura accompagnatoria) non trattandosi di note proprie del documento prefattura/fattura necessitano del comando di indirizzamento "**.dFT**".

NB la Fattura accompagnatoria per il gestionale S8 è di fatto una Bolla. Quindi eventuali note inserite dalla funzione "Gestione ORDINI DI SPEDIZIONE ODS/DDT>OV20" sia a livello di testata che a livello di riga, necessitano del comando di indirizzamento in fattura se si desidera che tale nota venga stampata nella fattura.

Di seguito forniamo la tabella delle varie "Fonti" di NOTE con l'indicazione di quali vengono trasmesse e quali vengono escluse nel flusso dati XML, con l'indicazione del comando di indirizzamento che provoca la stampa e la trasmissione della nota (S&eO).

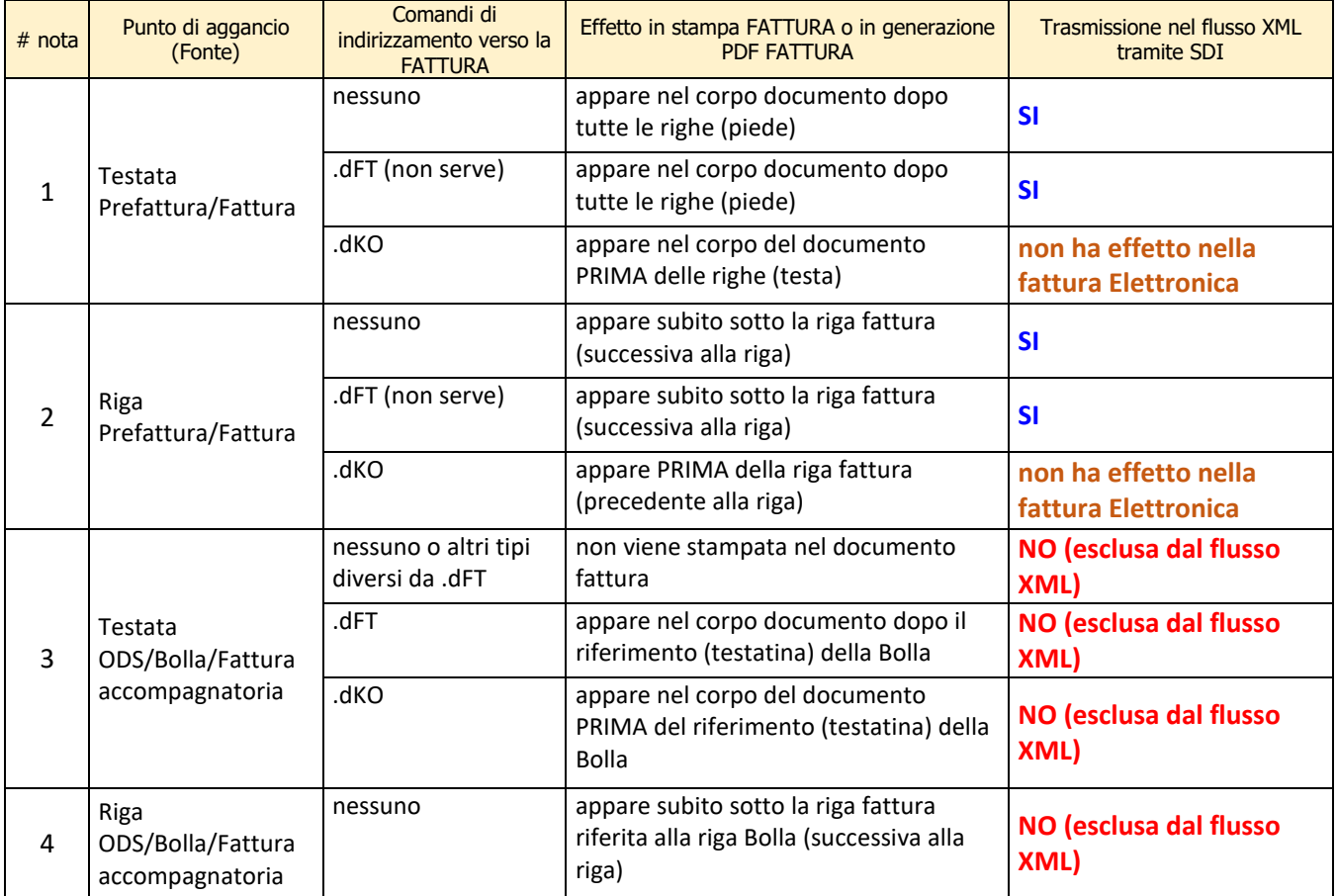

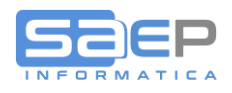

FAQ Quali sono le Note del Gestionale S8 che vengono passate nel flusso XML della Fattura Elettronica

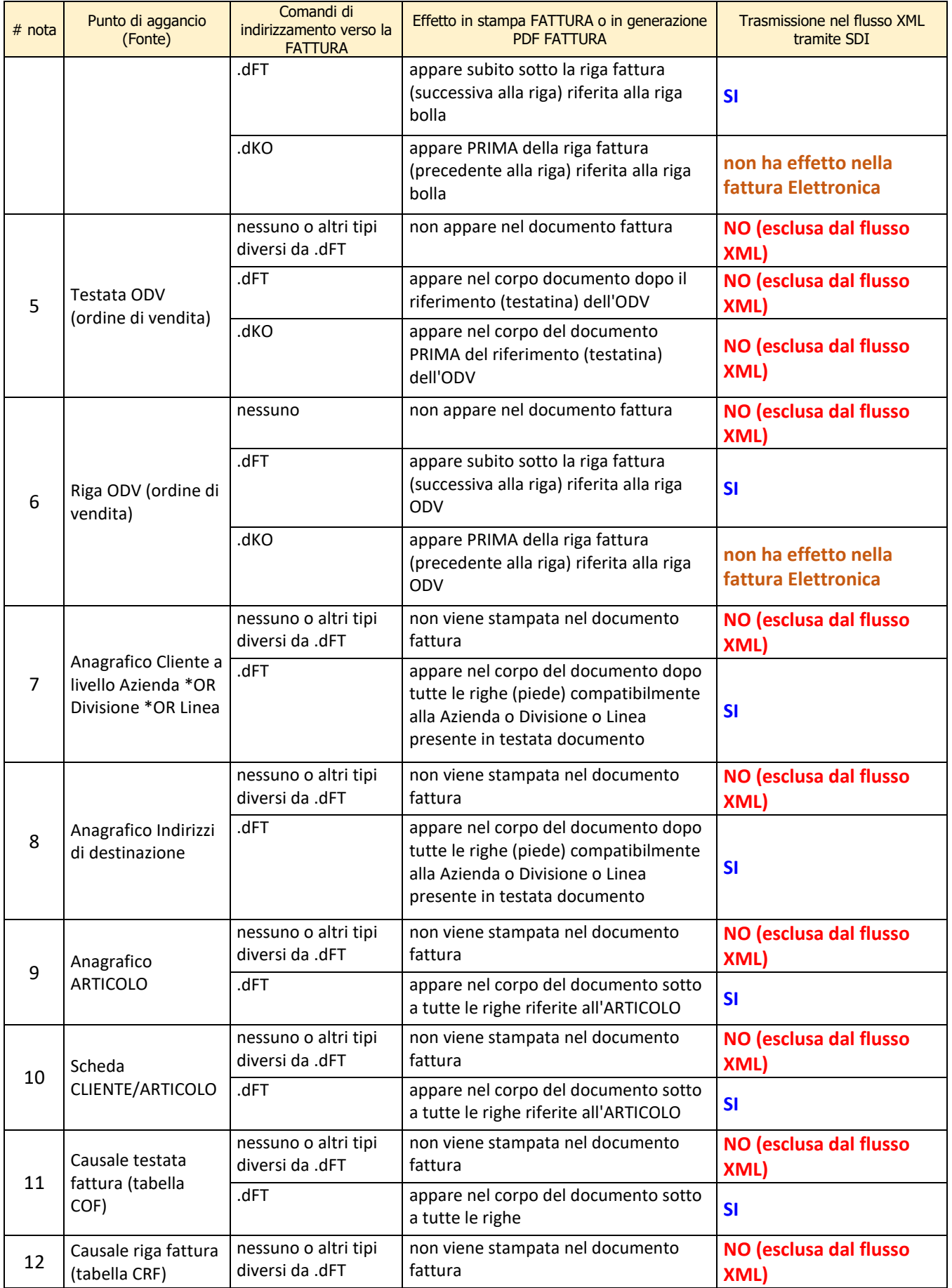

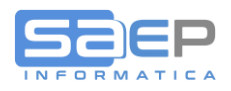

FAQ Quali sono le Note del Gestionale S8 che vengono passate nel flusso XML della Fattura Elettronica

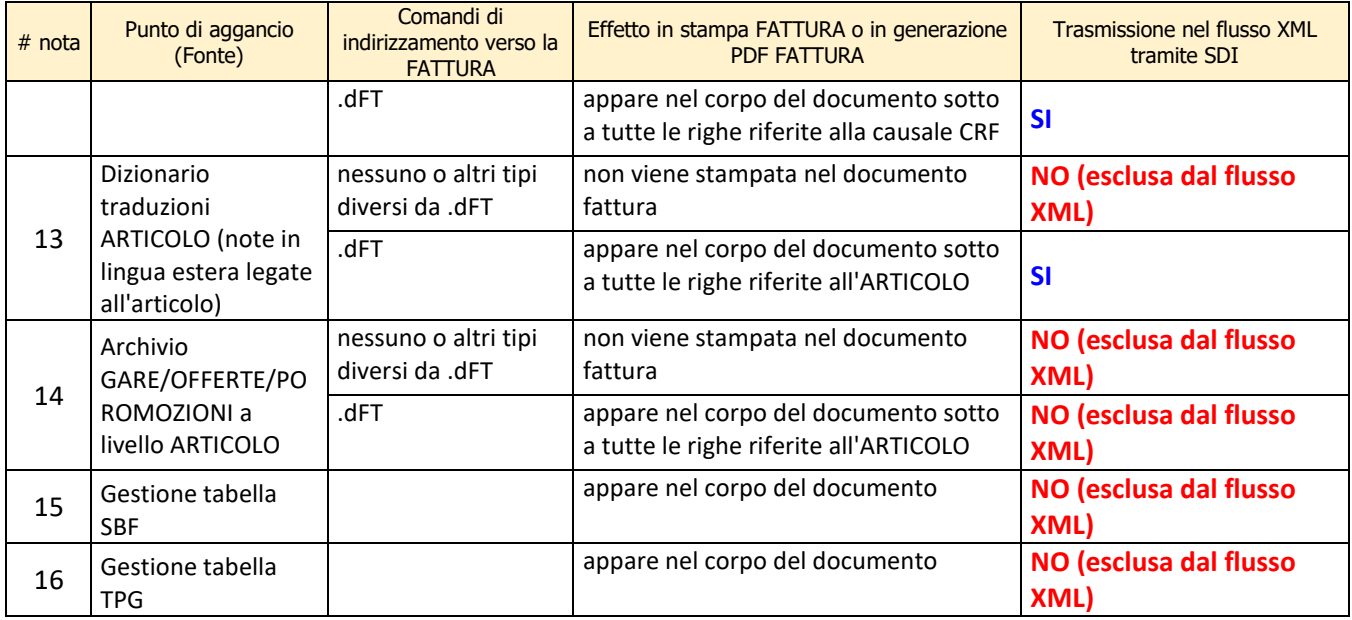

## **Q: Come indirizzo in fattura e quindi nel flusso XML una nota legata a un determinato punto di aggancio?**

A: Per tutte le "fonti" citate nella tabella esposta in precedenza, è possibile inserire nel rispettivo punto di aggancio una nota indirizzandola alla stampa fattura e, se previsto, anche nel flusso dati XML per l'invio tramite SDI.

Esempio di NOTA inserita a livello Cliente e indirizzata alla stampa fattura.

Le prime tre righe verranno esposte nel corpo ODV, Bolla e Fattura per effetto del comando [.dOV,BL,FT]

Le successive righe invece verranno esposte solo in fattura per effetto del comando [.dFT]

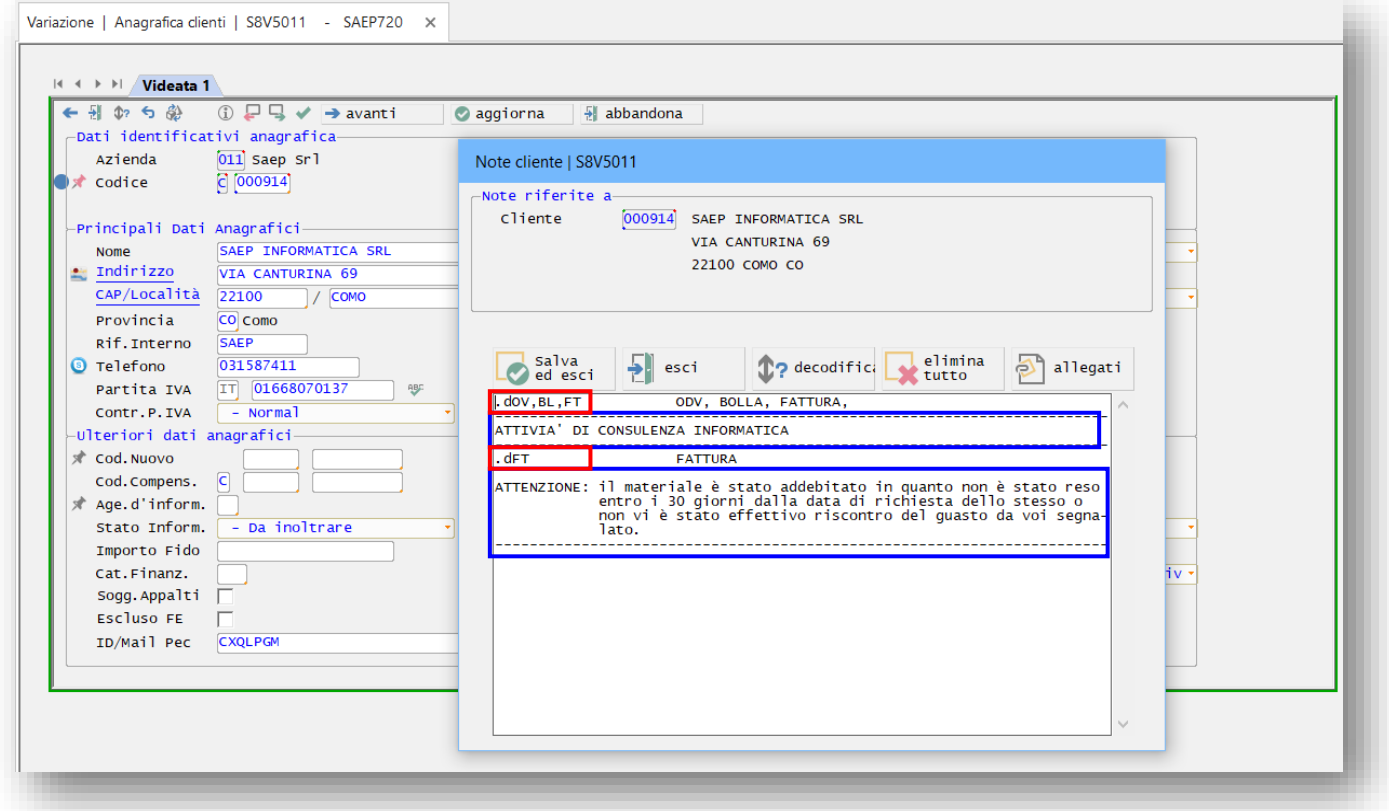